# Cisco Business Mobile Appを使用したサイトの 削除

### 目的

この記事の目的は、Cisco Business Mobile Appバージョン1.4以降の新しいサイト削除 機能について説明することです。

該当するデバイス |ソフトウェアバージョン

● Cisco Business Mobileアプリケーション | 1.4

#### 概要

Cisco Business Mobile Appバージョン1.4では、アプリ内のサイトを削除できる新機能 が追加されました。

モバイルアプリのバージョン1.4より前では、サイトを削除する唯一の方法は、アプリ をアンインストールして再インストールすることでした。アプリをアンインストール すると、すべてのデータが削除され、アプリで管理されているすべてのネットワーク をリセットして再展開する必要があります。複数のサイトがある場合、これは頻繁に オプションではありませんでした。

Cisco Business Mobile Appバージョン1.4以降では、特定のサイトを削除するオプショ ンを使用すると、複数のサイトをまとめて同時に管理することが容易になりました。

## サイトの削除

#### 手順 1

Cisco Business Mobile Appで、[All Sites] メニューに移動します。

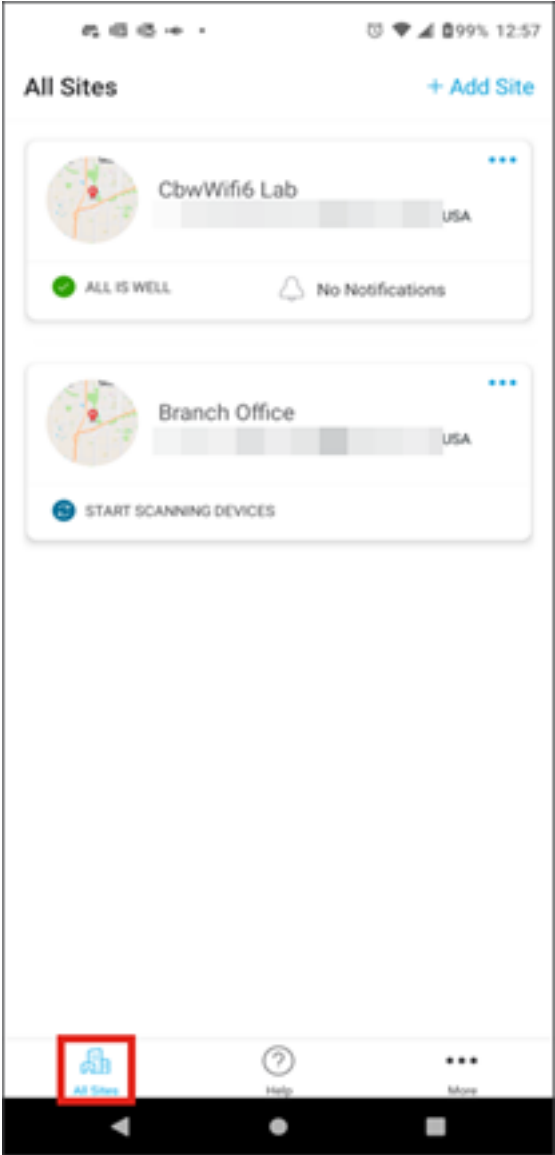

手順 2

削除するサイトの横にある3つのドットをクリックします。この例では、[Branch Office] が選択されています。

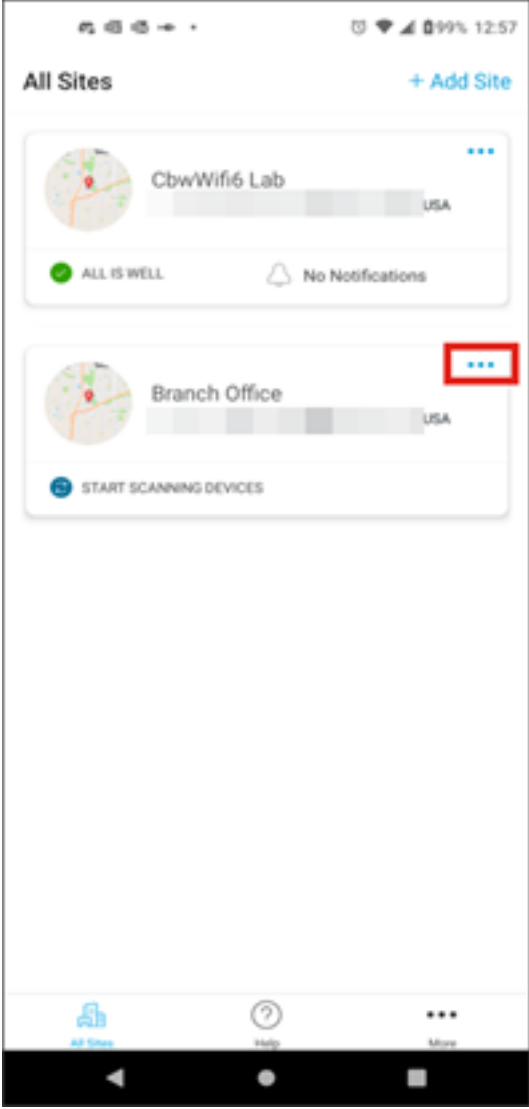

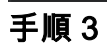

[Delete] を選択します。

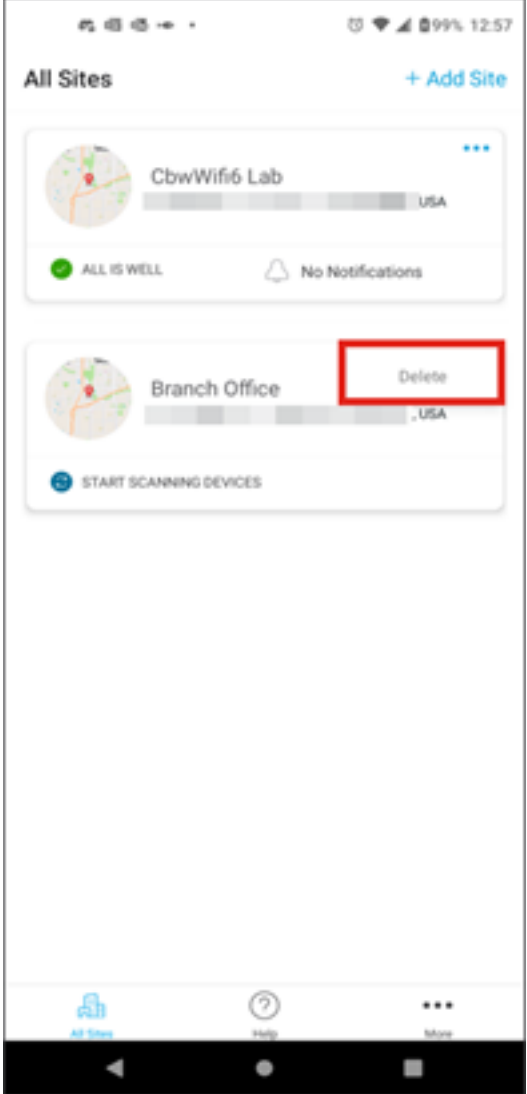

手順 4

[Next] をクリックして次に進みます。

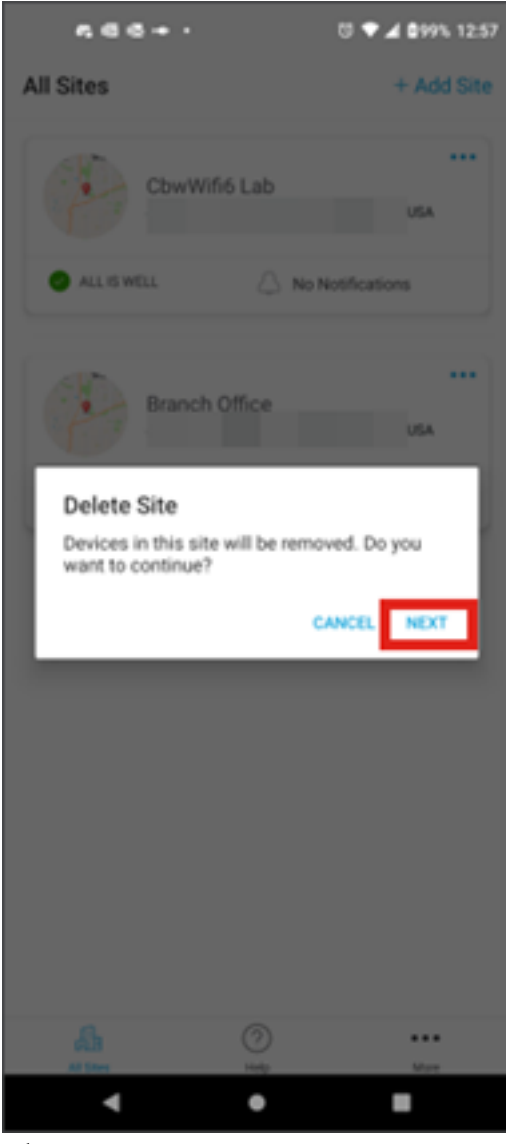

手順 5

Confirmをクリックして、サイトの削除を続行します。

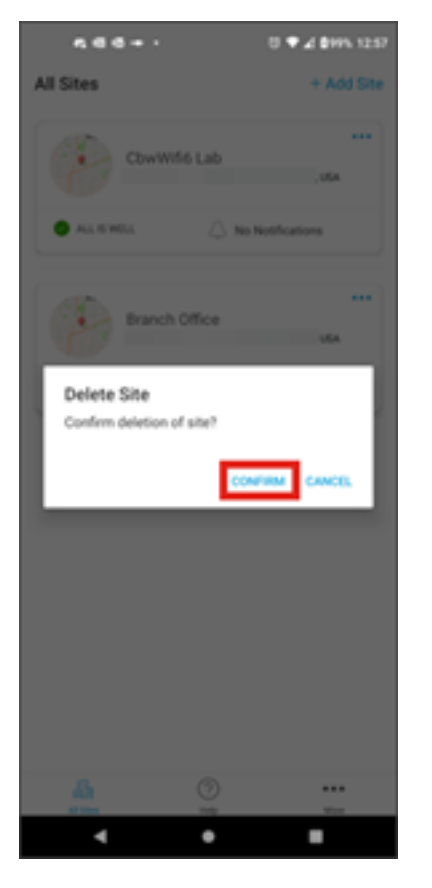

結論

やったよ!Cisco Business Mobile Appを使用してサイトを正常に削除しました。

Cisco Business Mobileアプリケーションに関するその他の記事をお探しですか。それ 以上見るな!以下のタグのいずれかをクリックすると、そのトピックに直接移動しま す。お楽しみください!

[概要](https://www.cisco.com/c/ja_jp/support/docs/smb/cloud-and-systems-management/cisco-business-mobile-app/kmgmt-3025-cisco-business-mobile-app-overview.html) [トラブルシューティング](https://www.cisco.com/c/ja_jp/support/docs/smb/cloud-and-systems-management/cisco-business-mobile-app/kmgmt-3003-troubleshooting-cisco-business-mobile-app.html) [デバイス管理](https://www.cisco.com/c/ja_jp/support/docs/smb/cloud-and-systems-management/cisco-business-mobile-app/kmgmt3002-Device-Management-Cisco-Business-Mobile-app.html) [Upgrade Firmware](https://www.cisco.com/c/ja_jp/support/docs/smb/cloud-and-systems-management/cisco-business-mobile-app/kmgmt3029-Upgrade-Firmware-Cisco-Business-Mobile-app.html) [デバイスのリブート](https://www.cisco.com/c/ja_jp/support/docs/smb/cloud-and-systems-management/cisco-business-mobile-app/kmgmt-3023-reboot-device-cisco-business-mobile-app.html) [バックアッ](https://www.cisco.com/c/ja_jp/support/docs/smb/cloud-and-systems-management/cisco-business-mobile-app/kmgmt3020-Backup-and-Restore-Configuration-Cisco-Business-Mobile-app.html) [プと復元](https://www.cisco.com/c/ja_jp/support/docs/smb/cloud-and-systems-management/cisco-business-mobile-app/kmgmt3020-Backup-and-Restore-Configuration-Cisco-Business-Mobile-app.html) [デバッグログ](https://www.cisco.com/c/ja_jp/support/docs/smb/cloud-and-systems-management/cisco-business-mobile-app/3024-debug-logs-cisco-business-mobile-app.html) [VLAN の設定](https://www.cisco.com/c/ja_jp/support/docs/smb/cloud-and-systems-management/cisco-business-mobile-app/kmgmt3021-Configure-VLAN-Cisco-Business-Mobile-app.html)

翻訳について

シスコは世界中のユーザにそれぞれの言語でサポート コンテンツを提供するために、機械と人に よる翻訳を組み合わせて、本ドキュメントを翻訳しています。ただし、最高度の機械翻訳であっ ても、専門家による翻訳のような正確性は確保されません。シスコは、これら翻訳の正確性につ いて法的責任を負いません。原典である英語版(リンクからアクセス可能)もあわせて参照する ことを推奨します。